### **Mortgage Insurance**

# Get Radian MI Rate Quotes with OpenClose®

Radian is integrated with OpenClose to provide fast and easy MI rate quotes.

Below is a step-by-step guide to ordering rate quotes through OpenClose.

1

### **Access the MI Request Form**

There are multiple ways to Order MI using OpenClose:

- Select Services from the Loan Action menu.
- From the Edit 1003 screen, select the MI Services icon adjacent to the Loan Amount with MIPFF field.

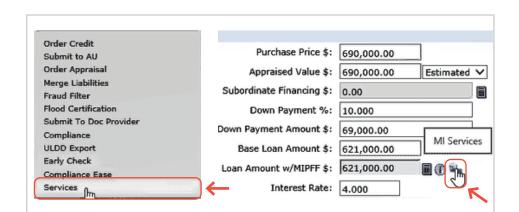

2

# **Complete the Request Form**

- Select Radian as your Service Provider.
- Select Rate Quote as the Request Type.
- The MI fields will default to the most popular selections but can be edited.

Click **Submit** to obtain your quote.

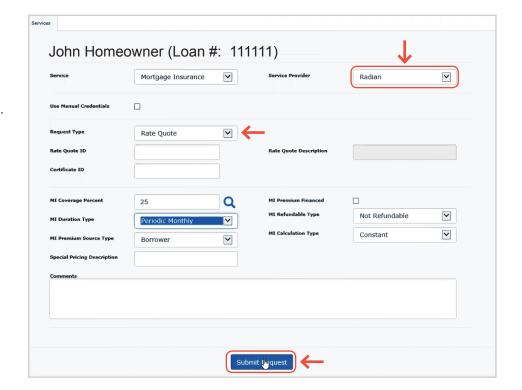

customercare@radian.com 877.723.4261

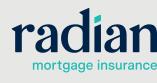

#### **Rate Quote Results**

The rate quote will be returned within seconds.

The Quote ID will be displayed along with the rate quote details.

Click **Select** to persist the quote to your loan.

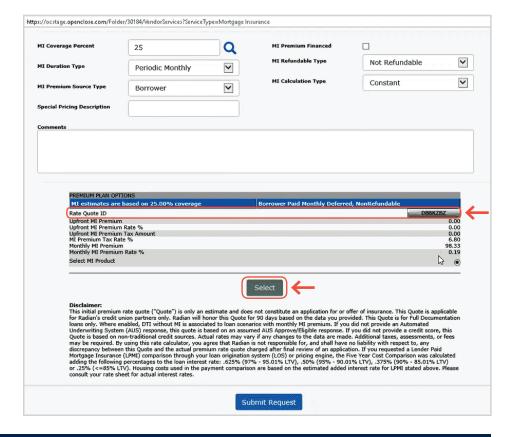

4

#### **Access the PDF**

From the rate quote results, click on the button displaying the **Rate Quote ID** to open the PDF.

The PDF can also be accessed by clicking the symbol next to the Rate Quote ID on the MI Data screen.

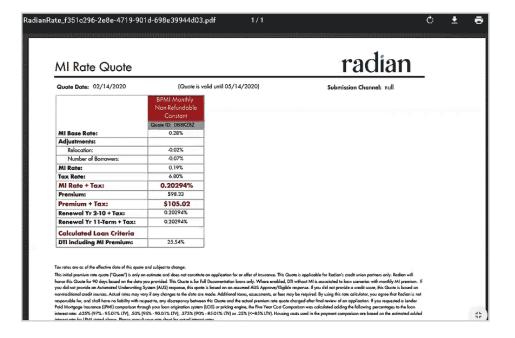

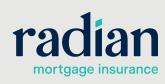

## **MI Data Summary**

MI Data Screen can be accessed by clicking the symbol next to the Loan Amount with MIPFF field.

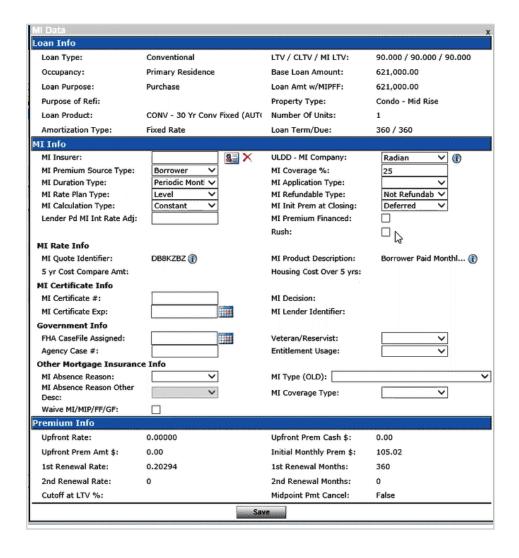

# **Technical Support**

Assistance can be obtained by contacting OpenClose at <a href="mailto:support@openclose.com">support@openclose.com</a> or Radian at <a href="mailto:ClientConnectivitySupportInbox@radian.com">ClientConnectivitySupportInbox@radian.com</a>.

customercare@radian.com 877.723.4261

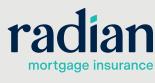